<span id="page-0-0"></span>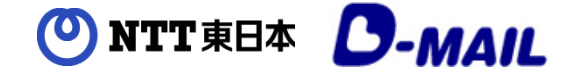

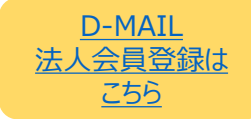

### **目次**

- 1. [テレワーク中、自宅からの電報申込みでも会社の電話料金として支払う方法はありますか?](#page-0-0)
- 2. [「電報申込サイト](#page-0-0)D-MAIL」とは何ですか?
- 3. FAX[での申込み時と同じく、会社の電話料金との合算払いで](#page-1-0)D-MAIL法人会員登録する 方法を教えてください。
- 4. [会員登録後、どうやって申込めばいいですか?](#page-2-0)
- 5. FAX会員ですが、D-MAIL[でも会員登録をして問題ないでしょうか?](#page-3-0)
- 6. FAX[会員ですが、テレワークのため自宅等から申込用紙を](#page-3-0)FAXしても良いでしょうか?

#### 1 テレワーク中、自宅からの電報申込みでも会社の電話料金として 支払う方法はありますか?

インターネットから電報のお申込みができる「電報申込サイトD-MAIL」で、あらかじめ法人会員登録を お済ませいただくと、ご自宅からのアクセスでも法人会員としてお申込みができ、ご登録いただいた電話 料金との合算支払いが可能です。

※電話料金との合算払いで登録できる電話番号は、NTT東日本とのご契約回線に限ります。なお、光コラボレー ション事業者回線をご利用の場合、電話料金と一緒にお支払いいただけない場合があります。

# 2 「電報申込サイトD-MAIL」とは何ですか?

「電報申込サイトD-MAIL」は、NTT東日本が提供する、インターネットから電報をお申込みできる サービスです。インターネットへの接続環境があれば、24時間どこからでも電報を申込むことができます。

また、会員登録いただくと、申込み履歴の管理をはじめとした各種便利機能や管理機能をご利用いた だけます。

- ◆便利機能・管理機能 (例)
- ・ご利用履歴の管理・確認
- ・テンプレートの利用・管理
- ・最大100通までの複数の電報発信機能
- ・入力途中での一時保存機能

[>>「電報申込サイト](https://www.ntt-east.co.jp/dmail/)D-MAIL」トップページ

<span id="page-1-0"></span>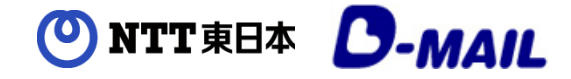

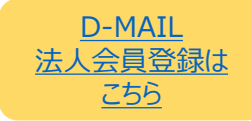

3

FAXでの申込み時と同じく、会社の電話料金との合算払いで D-MAIL法人会員登録する方法を教えてください。

[こちら](https://dmail.ntt-east.net/p/registmember/c04_0010?init)から画面に沿って必要事項を入力し、会員情報をご登録ください。 電話料金との合算払いをご希望の場合、ご登録後、会員ログイン時に必要な「登録ID」をご登録い ただいたご住所宛てに郵送いたします。

※ご登録後3~5営業日程度が目安となります。

※一部の電話番号をご利用のお客様には、請求先電話番号へ確認のお電話をさせていただく場合がございます。

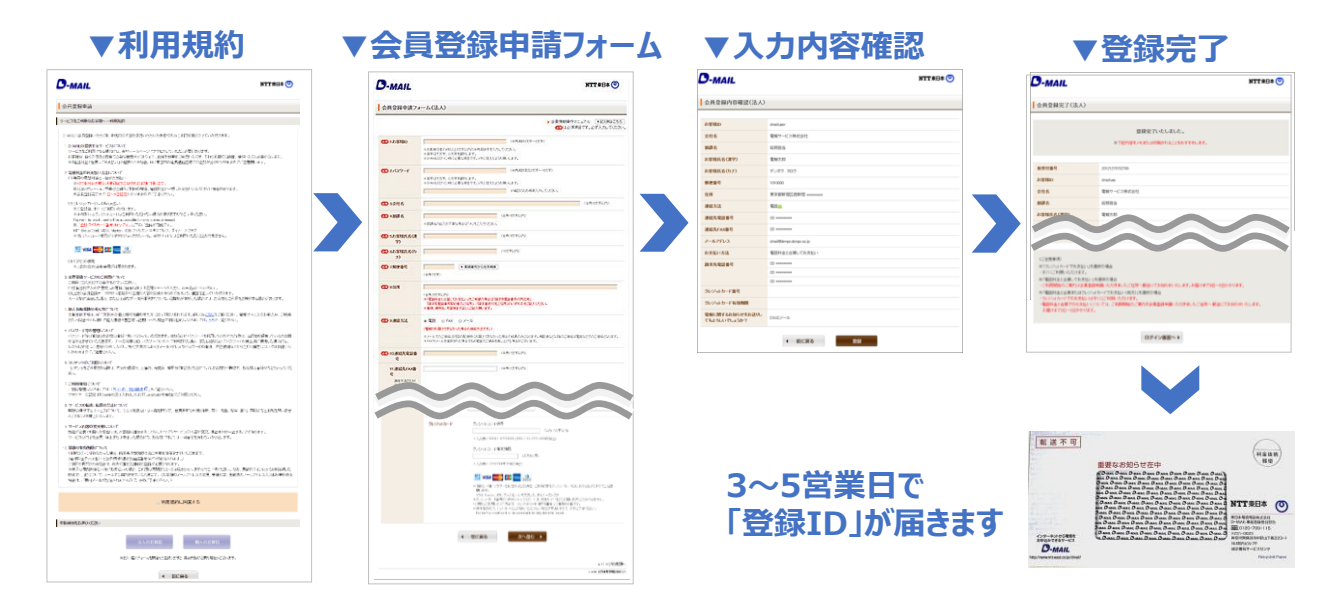

「登録ID」と、ご登録時にお客様が設定された「お客様ID」「パスワード」で[こちら](https://dmail.ntt-east.net/p/login/c04_0200)より会員ログインをい ただき、ご希望の電話番号が請求先電話番号として登録されていることをご確認ください。

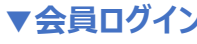

#### $D$ -MAIL NTT#B\* (O) お気軽にご相談ください ■電報申込み 会員登録をされていないお客様 会員のお客様 おとパスワードを入力してください 今すぐお申込み お客様 。<br>※クレジットカードまたはドコモ私いでのおき<br>私いになります。 ログイン ID パスワードをお忘れの方<br>よくある質問<br>中込んだ電機のおきは状を接続す 会員登録 (無料)

#### ▼会員メニュー

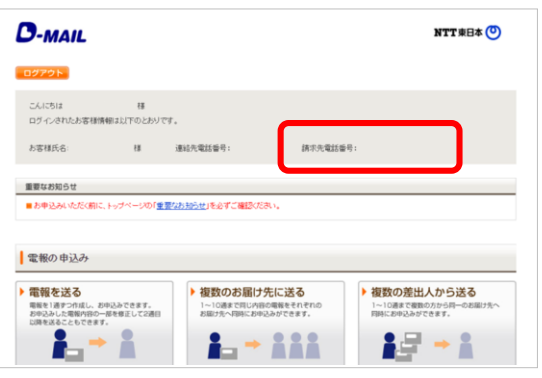

[>>登録方法の詳細マニュアルはこちら](https://www.ntt-east.co.jp/dmail/guide/download/pdf/manual_pdf_for_regist.pdf)

<span id="page-2-0"></span>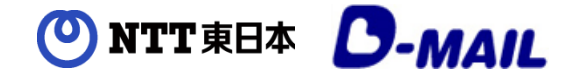

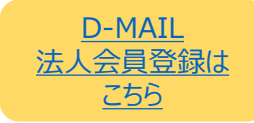

4 D-MAIL会員登録後、どうやって申込めばいいですか?

#### [祝電一覧ま](https://www.ntt-east.co.jp/dmail/products/celebration/)た[は弔電一覧](https://www.ntt-east.co.jp/dmail/products/condolence/)より申込みをしたい台紙をお選びいただくと、ログイン画面が表示されます。

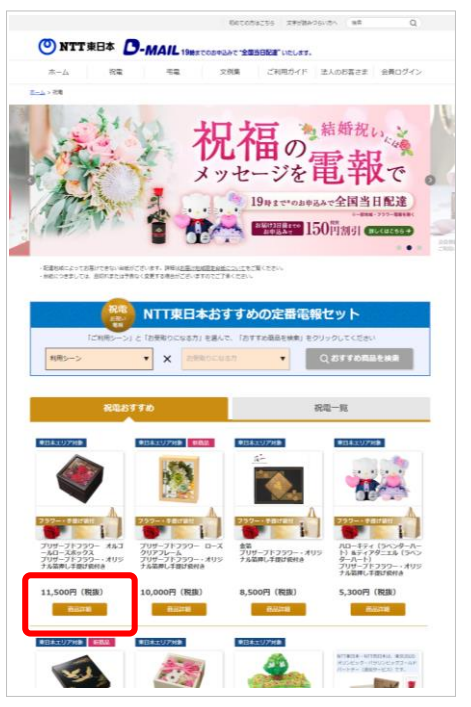

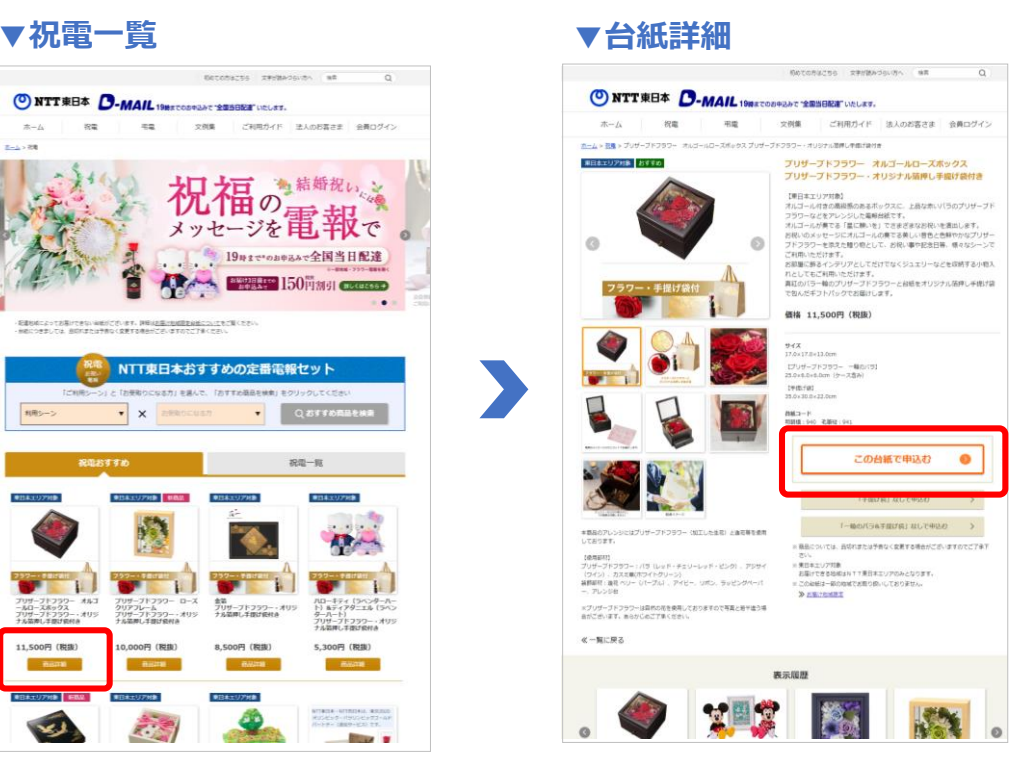

※利用シーンや文例集等からもお申込みいただけます。

「登録ID」「お客様ID」「パスワード」を入力しログイン後、必要事項を入力してお申込みください。

### **▼ログイン画面**

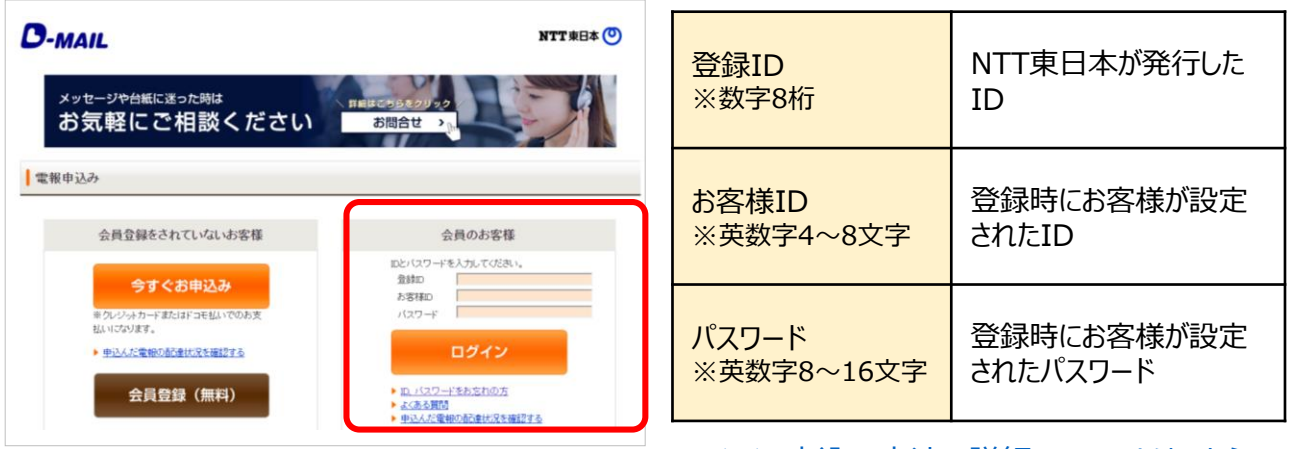

[>>申込み方法の詳細マニュアルはこちら](https://www.ntt-east.co.jp/dmail/guide/download/pdf/manual_pdf_for_biz.pdf)

<span id="page-3-0"></span>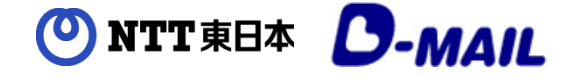

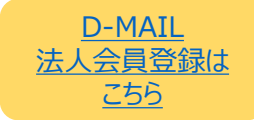

5 FAX会員ですが、D-MAILも会員登録をして問題ないでしょうか?

問題ありません。FAX会員とD-MAIL会員、それぞれ登録いただきご利用いただけます。

#### 6 FAX会員ですが、テレワーク中のため会社以外から申込用紙をFAX しても問題ないでしょうか?

問題ありません。ただし、申込用紙にテレワーク中に連絡が取れるお電話番号の記入をお願いいたしま す。FAX申込用紙は[、こちら](https://www.ntt-east.co.jp/dmail/guide/download/)からダウンロードできます。

## お問合せ先

【電報・D-MAILに関するお問合せ】

○○ 0120-799-115 (通話料無料)

受付時間:8:00~21:00(年中無休) ※D-MAIL会員登録等のお問合せは8:00~17:00

# ○○ 0120-528-115 (通話料無料) 【FAX会員に関するお問合せ】

受付時間(平日のみ):9:00~17:00